### KIV / MKZ Cvičení 5, 2016,v2 L. Pešička

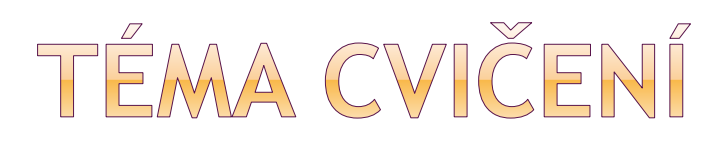

Rozbor cvičné hry

### Ošetření UI z jiného vlákna

- Asynchronní task
- **Handler**
- **Post**
- Vibrace
- Přehrávání hudby
- Animace (točící se text)

# HERNÍ APLIKACE

- Pohybující se postavy (sprity)
- Zpracování akce hráče (dotyková událost)
- Detekce kolize (hráč zasáhl sprite)
- Dočasný sprite (grafické znázornění kolize)
- Různé množství pohybujících se postav
- Hra je popsána na: 'www.edu4java.com/en/androidgame/androidgame1.html ● Projekt s danou hrou: mkz\_hra2016.zip

# HERNÍ APLIKACE

Cílem je seznámit se s následující problematikou psaní her:

- Použití SurfaceView
- Pokud hra bez časování proměnlivá rychlost animace
- **Jak správně časovat**  čekáme sleep() do zbytku požadovaného intervalu není tedy sleep pevný čas, ale sleep (interval – čas\_posledního vykreslení), pokud by vycházela záporná hodnota (nestihli jsme), potom sleep(pevný čas)
- **Sprite** a jeho vlastnosti, více rozfázovaných obrázků v rámci jednoho png souboru
- **Pohyb spritu**  goniometrické funkce
- **Více spritů** najednou
- Obsluha **dotykové události** (hráč), detekce kolize se spritem
- Přidání **efektu po kolizi** (dočasné sprity)

# HRA - MAIN ACTIVITY

- requestWindowFeature(Window.FEATURE\_NO\_TITLE);
	- **Pro lepší dojem ze hry**
- setContentView(new GameView(this));
	- Nepoužijeme XML, celá obrazovka pro naše View
- MediaPlayer mp = MediaPlayer.create(getBaseContext(), R.raw.scream9);
- mp.start();
	- Ukázka přehrání zvuku na začátku hry

# HRA - GAME VIEW I.

- Od SurfaceView
	- Vlastní rychlé překreslování
- Seznam spritů
	- **Pohybující se postavy**
- Seznam dočasných spritů
	- **Statické skvrny po kolizi, dočasně zobrazené**

#### getHolder().addCallback(new SurfaceHolder.Callback() …

- Budeme reagovat na různé stavy:
- **SurfaceDestroyed** ukončíme hru
- **SurfaceCreated pustime hru**
- **SurfaceChanged**

# HRA - GAME VIEW III.

### Metoda onDraw

- canvas.drawColor(Color.BLACK);
- **Vykreslíme statické skvrny**
- **· Vykreslíme pohyblivé objekty**

```
protected void onDraw(Canvas canvas) {
    canvas.drawColor(Color.BLACK);
    for (int i = temps.size() - 1; i >= 0; i--) {
        temps.get(i).onDraw(canvas);
    for (Sprite sprite : sprites) {
        sprite.onDraw(canvas);
    ٦
```
# HRA - GAMEVIEW III.

public boolean **onTouchEvent**(MotionEvent event)

#### if (System.currentTimeMillis() - lastClick > 300)

- Pokud byl poslední klik nedávno, nezapočítáme
- **Rozdíl musí být alespoň 0.3sekundy**
- **Proti švindlování uživatele**
- $\bullet$  float x = event.getX(); float  $y = event.getY()$ ;
	- **Souřadnice dotykové události**
- Pokud je kolize -> uživatel zasáhl objekt
	- **-** Odebereme sprite
	- Přidáme skvrnu

## HRA - GAME LOOP THREAD

- FPS počet snímků za sekundu
- Stav zda má běžet

Opakuje se: Zobraz a vyhodnoť kolize Čekej po zbytek intervalu

# SCREENSHOT APLIKACE

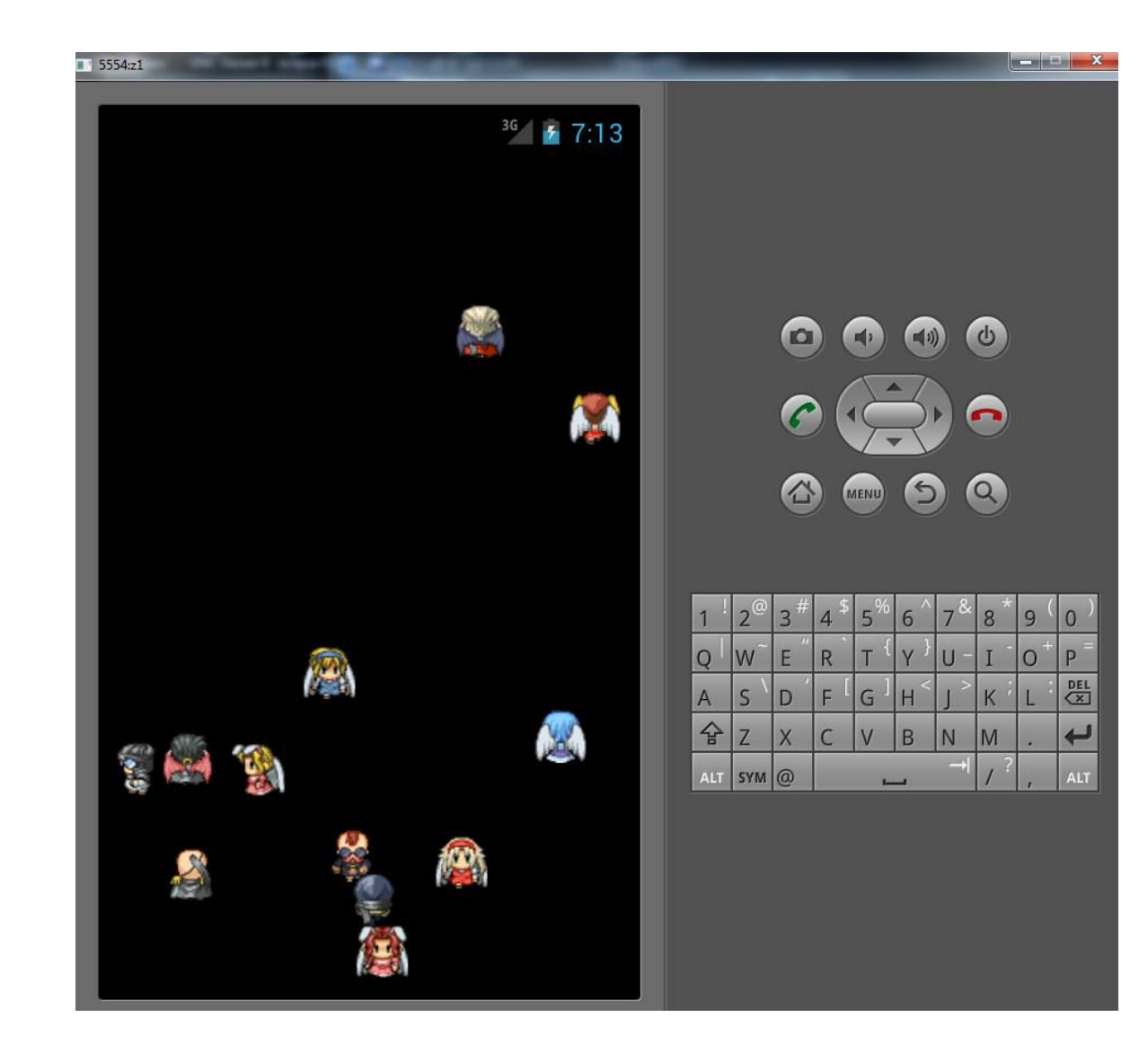

Vyzkoušejte hru pokud možno v emulátoru i reálném zařízení

# POUŽITÍ ASYNCHRONNÍHO TASKU

- potřeba dělat dlouhé činnosti na pozadí v novém vlákně
- interakce s UI po skončení práce na pozadí
- možnost informovat průběžně, že se něco děje
- projekt: 05-AsyncTask

# ASYNCHRONNÍ TASK

 Spuštění: new LongOperation().execute("");

- private class LongOperation extends AsyncTask<String, Void, String>
- doInBackground()
	- může volat publishProgress()
	- běží v samostatném vláknu
- onPostExecute()
	- když práce na pozadí doběhne úspěšně
	- na UI vlákně
- onProgressUpdate()
	- Na UI vlákně, průběžně informovat uživatele

private class LongOperation extends AsyncTask<String, Void, String> { **@Override** 

```
protected String doInBackground (String... params) {
    for(int i=0; i<5; i++) {
        try {
            Thread.sleep(1000);
        } catch (InterruptedException e) {
            // TODO Auto-generated catch block
            e.printStackTrace();
    return "Executed";
@Override
protected void onPostExecute (String result) {
    TextView txt = (TextView) findViewById(R.id.textView1);
    // txt.setText("Executed");
    txt_setText(result);
    //might want to change "executed" for the returned string passed into onPostExecute () but that is upto you
@Override
protected void onPreExecute() {
-1
@Override
protected void onProgressUpdate (Void... values) {
```
11

# UKÁZKA PUBLIKOVÁNÍ PROGRESSU

Execute your task on main/UI thread:

```
new MyAsyncTask().execute("Test");
```
Asynctask:

```
public class MyAsyncTask extends AsyncTask<String, Integer, String> {
   protected void onPreExecute() {
        Log.d("MyAsyncTask","MyAsyncTask Started");
    ł
    protected String doInBackground(String... params) {
        Log.d("MyAsyncTask", params[0] + " in background.");
        publishProgress(params[0]);
        return null;
    Y
   protected void onProgressUpdate(Integer... values) {
        Log.d("MyAsyncTask","onProgressUpdate - " + values[0]);
   ₹
   protected void onPostExecute(String result) {
        Log.d("MyAsyncTask","onPostExecute " + result);
    ł
ł
```
http://stackoverflow.com/guestions/17246379/android-asynctaskonprogressupdate-and-onpostexecute-not-being-called

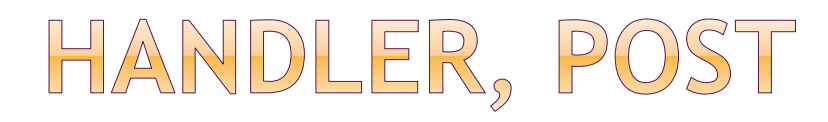

 Další možnost jak pracovat v jiném vlákně a předávat informaci do UI

- Vytvoříme si UI
	- **Tlačítko**
	- **ProgressBar Horizontal** 
		- max hodnota 100

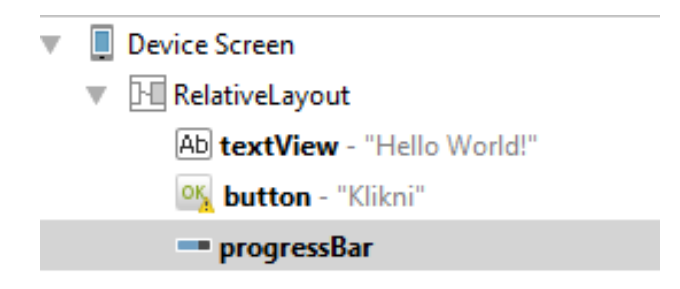

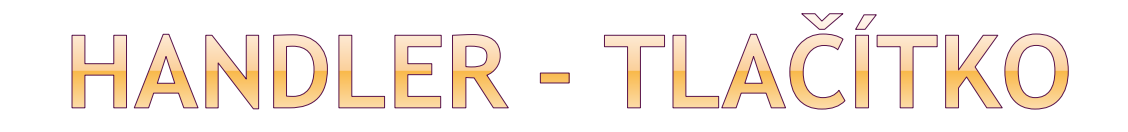

```
public void klikni_TlacitkoPB(View v) {
    new Thread (new Runnable()
    {
        public void run() {ha.sendMessage(ha.obtainMessage());}
    }).start();
Handler ha = new Handler() {
    public void handleMessage(Message msg) {
        ProgressBar pb1 = (ProgressBar) 
findViewById(R.id.progressBar);
        pb1.incrementProgressBy(10);
    }
};
```
}

```
public void klikni B1(View v) {
  new Thread (new Runnable()
  ſ
    public void run() {
      iv1.post(new Runnable() {
        public void run() { }//iv1.setAlpha(50);iv1.setBackgroundColor(Color.RED);
          \} // konec run
      \mathbf{r}); // konec post
    ľ
  P.
      ).start();
} // konec klikni B1
```
# POST (KOPIROVATELNE)

```
public void klikni_B1(View v) {
    new Thread (new Runnable()
    {
        public void run() {
            iv1.post(new Runnable() {
                         public void run() {
                             //iv1.setAlpha(50);
                             iv1.setBackgroundColor(Color.RED);
                         } // konec run 
                     }
            ); // konec post
        }
    }
    ).start();
```
} *// konec klikni\_B1*

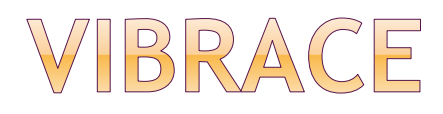

právo v manifestu:

<uses-permission android:name=*"android.permission.VIBRATE"/>* **⊚kód:** public void tlacitko\_Vibruj (View v) {

> Vibrator vibrator = (Vibrator) **getSystemService**(Context.VIBRATOR\_SERVICE);

long  $[$ ] vzor = {1000, 2000, 1000, 2000, 1000 }; vibrator.vibrate(vzor, 0); vibrator.vibrate(1000);

# VIBRACE - POZNÁMKA

### Testování na telefonu

- S právem v manifestu OK
- Bez práva v manifestu pád aplikace

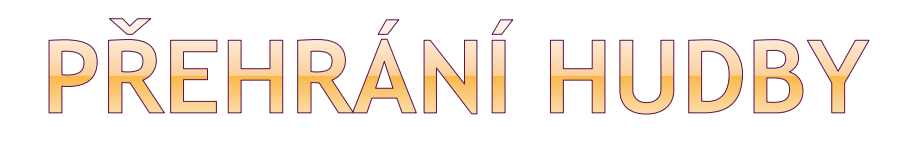

 dáme mp3 do resourců: res/raw/pisen1.mp3

 kód: MediaPlayer mp; mp = MediaPlayer.create(this, R.raw.pisen1); mp.start();

zastavení: mp.stop() lze pustit jedno přehrávání vícekrát souběžně

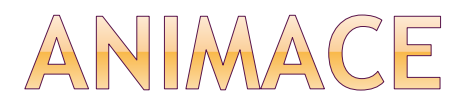

- ukázka rotace textu
- akcelerátor animace zrychluje, zpomaluje
- projekt: 05-AnimaceTextu

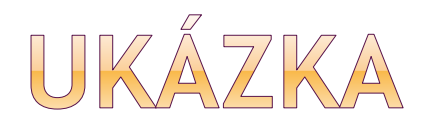

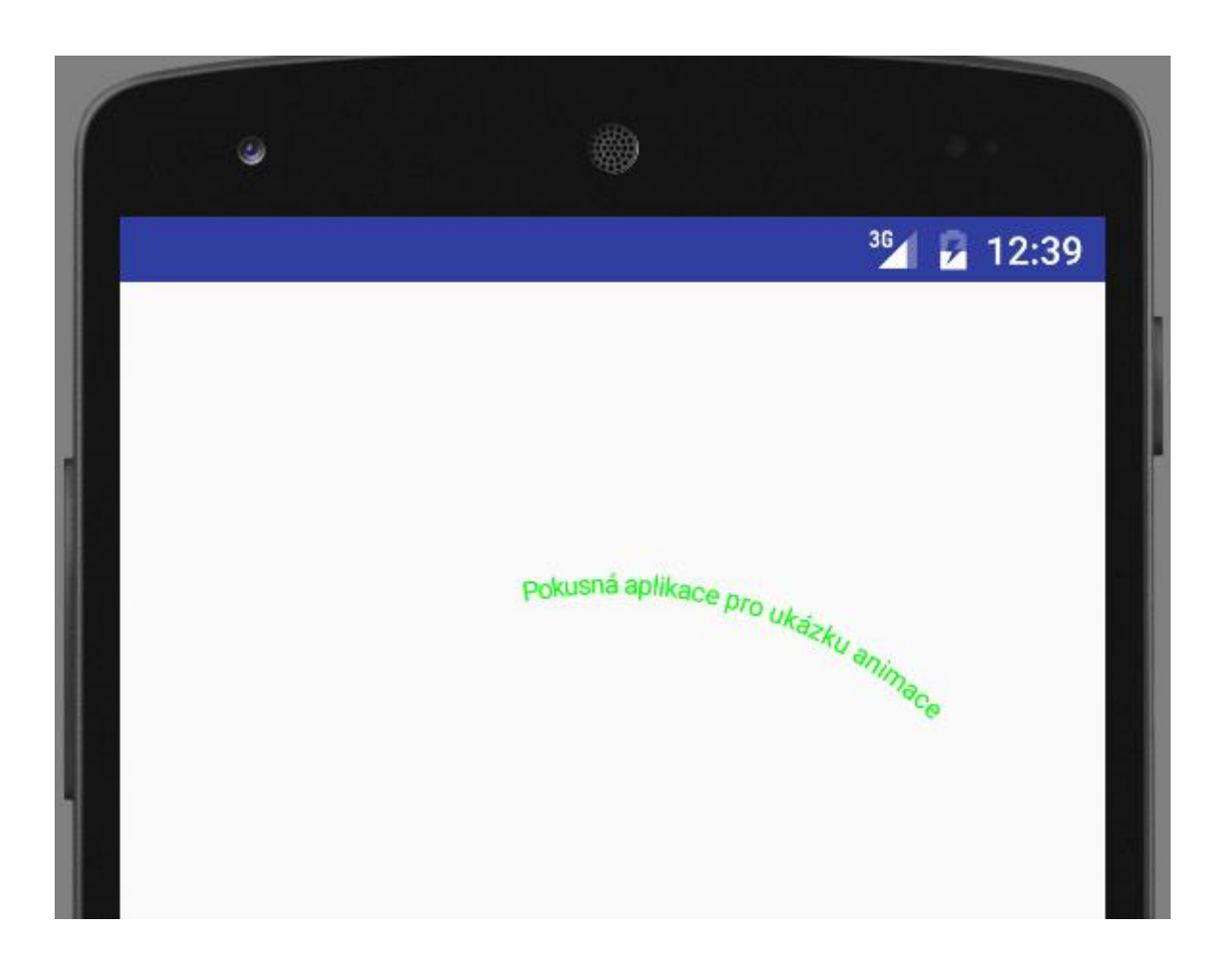